## 日本眼科学会専門医単位申請手順

この度は、第 35 回 JSCRS 学術総会にご参加いただきありがとうございます。 下記にて、日本眼科学会専門医単位申請の手順を記載いたしましたので、 ご確認いただけますと幸いでございます。

① Web 開催ページにログイン後、演題を 1 つ以上最後まで視聴する。

② 下記画像の「単位申請」ボタンをクリックする。

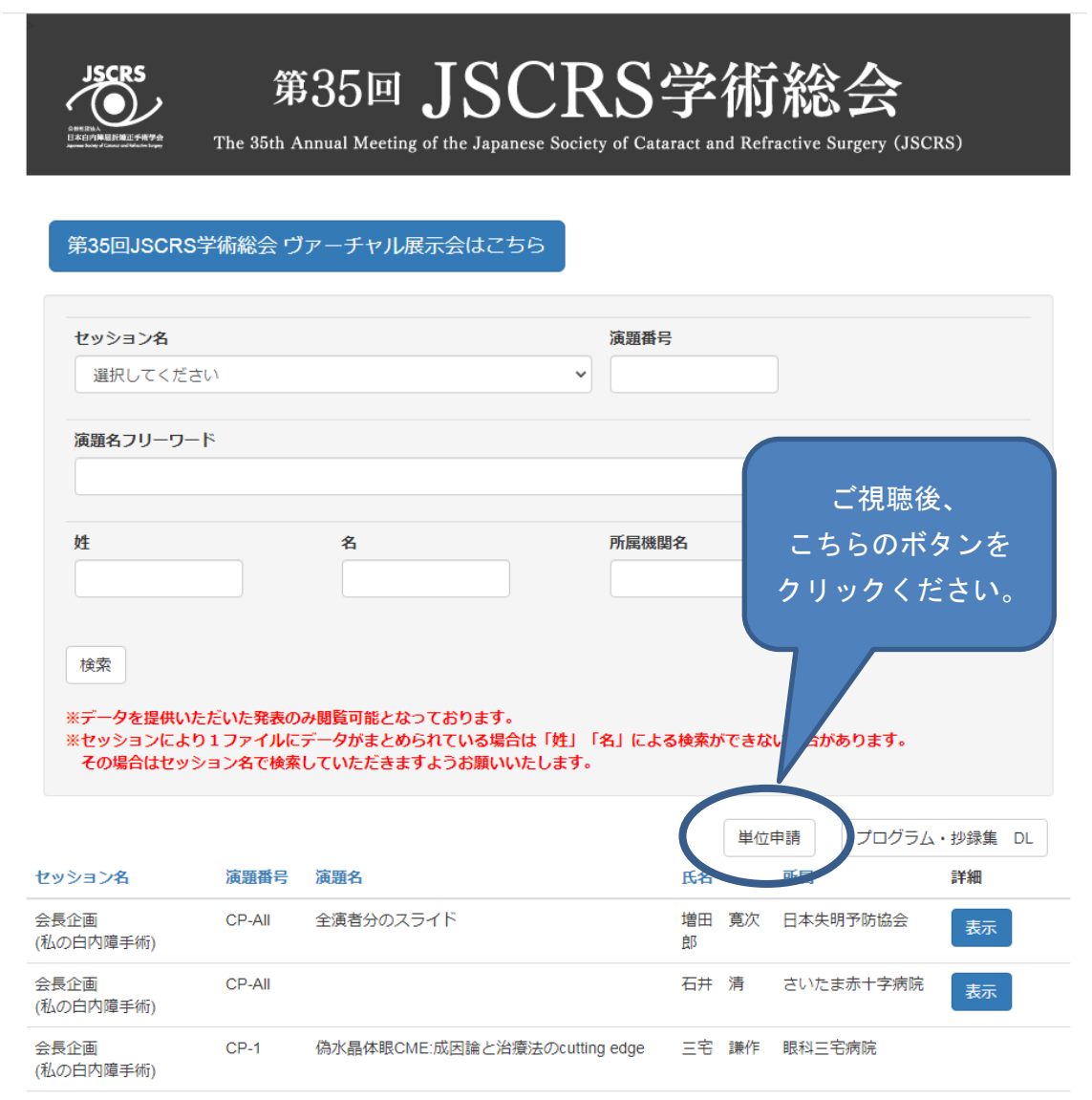

- ③ 下記 4 点の必要事項を入力する。
	- ・日本眼科学会専門医番号

(5~6 ケタの入力制限を設けておりますので、5 ケタ未満の場合は先頭に 0 をご入力ください。) ・氏名

- ・ご所属
- ・メールアドレス

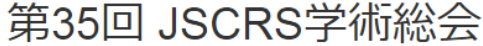

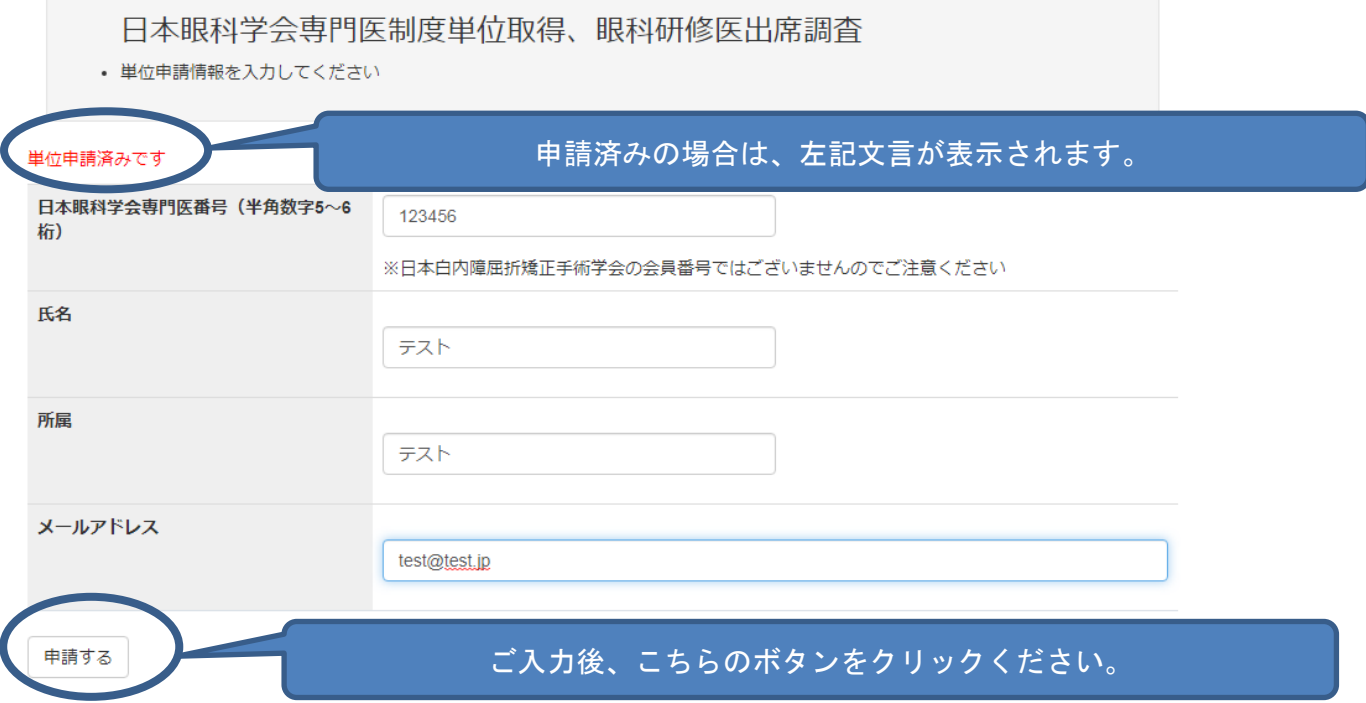

④ 上記画像の「申請する」ボタンを押していただきますと、申請が完了いたします。 ※単位の申請が完了いたしますと「単位申請済みです」と表示されますので、ご確認ください。

ご不明点等ございましたら、運営事務局までご連絡ください。

<お問い合わせ先> 第 35 回 JSCRS 学術総会運営事務局 株式会社 コンベンション リンケージ内 〒102-0075 東京都千代田区三番町 2 番地 TEL:03-3263-8688 E-mail:35jscrs@c-linkage.co.jp